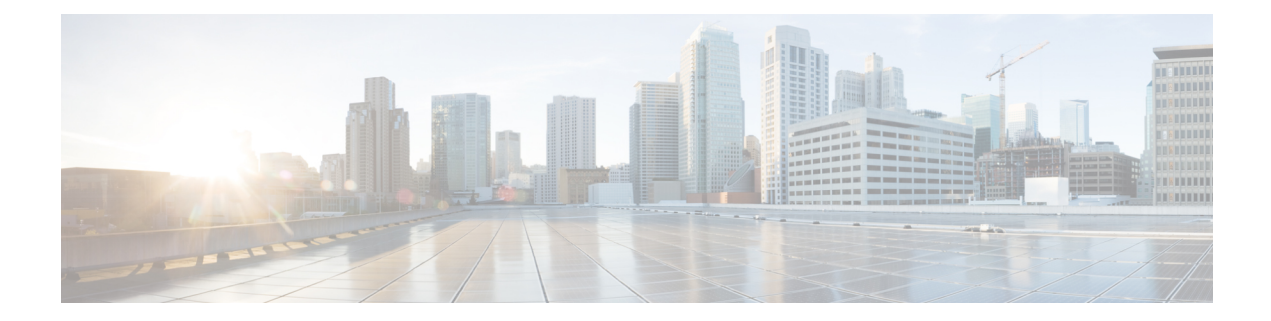

# **MLD Snooping Commands**

This chapter contains the following sections:

- ipv6 mld [snooping](#page-1-0) (Global), on page 2
- ipv6 mld [snooping](#page-2-0) vlan, on page 3
- ipv6 mld [snooping](#page-3-0) querier, on page 4
- ipv6 mld [snooping](#page-4-0) vlan querier, on page 5
- ipv6 mld [snooping](#page-5-0) vlan querier election, on page 6
- ipv6 mld [snooping](#page-6-0) vlan querier version, on page 7
- ipv6 mld [snooping](#page-7-0) vlan mrouter , on page 8
- ipv6 mld snooping vlan mrouter [interface,](#page-8-0) on page 9
- ipv6 mld snooping vlan [forbidden](#page-9-0) mrouter, on page 10
- ipv6 mld [snooping](#page-10-0) vlan static, on page 11
- ipv6 mld snooping vlan [immediate-leave,](#page-11-0) on page 12
- show ipv6 mld [snooping](#page-12-0) groups, on page 13
- show ipv6 mld snooping [interface,](#page-14-0) on page 15
- show ipv6 mld [snooping](#page-15-0) mrouter, on page 16

## <span id="page-1-0"></span>**ipv6 mld snooping (Global)**

To enable IPv6 Multicast Listener Discovery (MLD) snooping, use the **ipv6 mld snooping** command in Global Configuration mode. To return to the default, use the **no** form of this command.

## **Syntax**

## **ipv6 mld snooping**

**no ipv6 mld snooping**

## **Default Configuration**

IPv6 MLD snooping is disabled.

## **Command Mode**

Global Configuration mode

## **Example**

## The following example enables IPv6 MLD snooping.

switchxxxxxx(config)# ipv6 mld snooping

## <span id="page-2-0"></span>**ipv6 mld snooping vlan**

To enable MLD snooping on a specific VLAN, use the **ipv6 mld snooping vlan** command in Global Configuration mode. To return to the default, use the **no** form of this command.

#### **Syntax**

**ipv6 mld snooping vlan** *vlan-id*

**no ipv6 mld snooping vlan** *vlan-id*

### **Parameters**

• *vlan-id*—Specifies the VLAN.

## **Default Configuration**

Disabled

## **Command Mode**

Global Configuration mode

## **User Guidelines**

MLD snooping can only be enabled on static VLANs.

MLDv1 and MLDv2 are supported.

### **Example**

switchxxxxxx(config)# **ipv6 mld snooping vlan 2**

## <span id="page-3-0"></span>**ipv6 mld snooping querier**

To enable globally the MLD Snooping querier, use the **ipv6 mld snooping querier** command in Global Configuration mode. To disable the MLD Snooping querier globally, use the **no** form of this command.

## **Syntax**

**ipv6 mld snooping querier**

**no ipv6 mld snooping querier**

## **Default Configuration**

Enabled

## **Command Mode**

Global Configuration mode

## **User Guidelines**

To run the MLD Snooping querier on a VLAN, you have enable it globally and on the VLAN.

## **Example**

The following example disables the MLD Snooping querier globally:

switchxxxxxx(config)# **no ipv6 mld snooping querier**

## <span id="page-4-0"></span>**ipv6 mld snooping vlan querier**

To enable the Internet MLD Snooping querier on a specific VLAN, use the **ipv6 mld snooping vlan querier** command in Global Configuration mode. To return to the default, use the **no** form of this command.

#### **Syntax**

**ipv6 mld snooping vlan** *vlan-id* **querier**

**no ipv6 mld snooping vlan** *vlan-id* **querier**

### **Parameters**

• *vlan-id*—Specifies the VLAN.

## **Default Configuration**

Disabled

## **Command Mode**

Global Configuration mode

### **User Guidelines**

The MLD Snooping querier can be enabled on a VLAN only if MLD Snooping is enabled for that VLAN.

#### **Example**

The following example enables the MLD Snooping querier on VLAN 1: switchxxxxxx(config)# **ipv6 mld snooping vlan 1 querier**

## <span id="page-5-0"></span>**ipv6 mld snooping vlan querier election**

To enable MLD Querier election mechanism of an MLD Snooping querier on a specific VLAN, use the **ipv6 mld snooping vlan querier election** command in Global Configuration mode. To disable Querier election mechanism, use the **no** form of this command.

#### **Syntax**

**ipv6 mld snooping vlan** *vlan-id* **querier election**

**no ipv6 mld snooping vlan** *vlan-id* **querier election**

#### **Parameters**

• *vlan-id*—Specifies the VLAN.

### **Default Configuration**

Enabled

## **Command Mode**

Global Configuration mode

#### **User Guidelines**

Use the **no** form of the **ipv6 mld snooping vlan querier election** command to disable MLD Querier election mechanism on a VLAN.

If the MLD Querier election mechanism is enabled, the MLD Snooping querier supports the standard MLD Querier election mechanism specified in RFC2710 and RFC3810.

If MLD Querier election mechanism is disabled, MLD Snooping Querier delays sending General Query messages for 60 seconds from the time it was enabled. During this time, if the switch did not receive an IGMP query from another Querier - it starts sending General Query messages. Once the switch acts as a Querier, it will stop sending General Query messages if it detects another Querier on the VLAN. In this case, the switch will resume sending General Query messages if it does hear another Querier for Query Passive interval that equals to

<Robustness>\*<Query Interval> + 0.5\*<Query Response Interval).

It is recommended to disable MLD Querier election mechanism if there is an IPMv6 Multicast router on the VLAN.

## **Example**

The following example disables MLD Snooping Querier election on VLAN 1:

switchxxxxxx(config)# **no ipv6 mld snooping vlan 1 querier election**

## <span id="page-6-0"></span>**ipv6 mld snooping vlan querier version**

To configure the IGMP version of an IGMP querier on a specific VLAN, use the **ipv6 mld snooping vlan querier version** command in Global Configuration mode. To return to the default, use the **no** form of this command.

#### **Syntax**

**ipv6 mld snooping vlan** *vlan-id* **querier version** {**1** *|* **2**}

**no ipv6 mld snooping vlan** *vlan-id* **querier version**

## **Parameters**

- *vlan-id*—Specifies the VLAN.
- **querier version** {**1** *|* **2**}—Specifies the MLD version.

## **Default Configuration**

MLDv1.

## **Command Mode**

Global Configuration mode

### **Example**

he following example sets the version of the MLD Snooping Querier VLAN 1 to 2: switchxxxxxx(config)# **ipv6 mld snooping vlan 1 querier version 2**

## <span id="page-7-0"></span>**ipv6 mld snooping vlan mrouter**

To enable automatic learning of Multicast router ports, use the **ipv6 mld snooping vlan mrouter** command in Global Configuration mode. To remove the configuration, use the **no** form of this command.

### **Syntax**

**ipv6 mld snooping vlan** *vlan-id* **mrouter learn pim-dvmrp**

**no ipv6 mld snooping vlan** *vlan-id* **mrouter learn pim**-**dvmrp**

## **Parameters**

- *vlan-id*—Specifies the VLAN.
- **pim-dvmrp**—Learn Multicast router port by PIM, DVMRP and MLD messages.

## **Default Configuration**

Learning **pim-dvmrp** is enabled.

## **Command Mode**

Global Configuration mode

## **User Guidelines**

You can execute the command before the VLAN is created.

#### **Example**

switchxxxxxx(config)# **ipv6 mld snooping vlan 1 mrouter learn pim-dvmrp**

Ш

## <span id="page-8-0"></span>**ipv6 mld snooping vlan mrouter interface**

To define a port that is connected to a Multicast router port, use the **ipv6 mld snooping mrouter interface** command in Global Configuration mode. To return to the default, use the **no** form of this command.

### **Syntax**

**ipv6 mld snooping vlan** *vlan-id* **mrouter interface** *interface-list*

**no ipv6 mld snooping vlan** *vlan-id* **mrouter interface** *interface-list*

### **Parameters**

- *vlan-id*—Specifies the VLAN.
- *interface-list*—Specifies a list of interfaces. The interfaces can be from one of the following types: port or port-channel.

## **Default Configuration**

No ports defined

## **Command Mode**

Global Configuration mode

## **User Guidelines**

A port that is defined as a Multicast router port receives all MLD packets (reports and queries) as well as all Multicast data.

You can execute the command before the VLAN is created and for a range of ports as shown in the example.

## **Example**

```
switchxxxxxx(config)# interface gi1/0/1
switchxxxxxx(config-if)# ipv6 mld snooping vlan 1 mrouter interface gi1/0/1-4
```
## <span id="page-9-0"></span>**ipv6 mld snooping vlan forbidden mrouter**

To forbid a port from being defined as a Multicast router port by static configuration or by automatic learning, use the **ipv6 mld snooping vlan forbidden mrouter** command in Global Configuration mode. To return to the default, use the **no** form of this command.

### **Syntax**

**ipv6 mld snooping** *vlan vlan-id* **forbidden mrouter** *interface interface-list*

**no ipv6 mld snooping** *vlan vlan-id* **forbidden mrouter** *interface interface-list*

#### **Parameters**

- *vlan-id*—Specifies the VLAN.
- *interface-list*—Specifies list of interfaces. The interfaces can be of one of the following types: Ethernet port or Port-channel.

## **Default Configuration**

No forbidden ports by default

## **Command Mode**

Global Configuration mode

#### **User Guidelines**

A port that is forbidden to be defined as a Multicast router port (mrouter port) cannot be learned dynamically or assigned statically.

You can execute the command before the VLAN is created.

#### **Example**

switchxxxxxx(config)# **ipv6 mld snooping vlan 1 forbidden mrouter interface gi1/0/1**

Ш

## <span id="page-10-0"></span>**ipv6 mld snooping vlan static**

To register a IPv6-layer Multicast address to the bridge table, and to add statically ports to the group, use the **ipv6 mld snooping vlan static** command in Global Configuration mode. To return to the default, use the **no** form of this command.

#### **Syntax**

**ipv6 mld snooping vlan** *vlan-id* **static** *ipv6-address* [**interface** *interface-list*]

**no ipv6 mld snooping vlan** *vlan-id* **static** *ipv6-address* [**interface** *interface-list*]

### **Parameters**

- *vlan-id*—Specifies the VLAN.
- *ipv6-address*—Specifies the IP multicast address
- **interface** *interface-list*—(Optional) Specifies list of interfaces. The interfaces can be from one of the following types: Ethernet port or Port-channel.

## **Default Configuration**

No Multicast addresses are defined.

## **Command Mode**

Global Configuration mode

### **User Guidelines**

Static multicast addresses can only be defined on static VLANs.

You can execute the command before the VLAN is created.

You can register an entry without specifying an interface.

Using the **no** command without a port-list removes the entry.

### **Example**

switchxxxxxx(config)# **ipv6 mld snooping vlan 1 static FF12::3 gi1/0/1**

## <span id="page-11-0"></span>**ipv6 mld snooping vlan immediate-leave**

To enable MLD Snooping Immediate-Leave processing on a VLAN, use the **ipv6 mld snooping vlan immediate-leave** command in Global Configuration mode. To return to the default, use the **no** form of this command.

### **Syntax**

**ipv6 mld snooping vlan** *vlan-id* **immediate-leave**

**no ipv6 mld snooping vlan** *vlan-id* **immediate-leave**

#### **Parameters**

*vlan-id*—Specifies the VLAN ID value. (Range: 1–4094)

#### **Default Configuration**

Disabled

## **Command Mode**

Global Configuration mode

### **User Guidelines**

When an MLD Leave Group message is received from a host, the system removes the host port from the table entry. After it relays the MLD queries from the Multicast router, it deletes entries periodically if it does not receive any MLD membership reports from the Multicast clients.

MLD snooping Immediate-Leave processing allows the switch to remove an interface that sends a leave message from the forwarding table without first sending out MAC-based general queries to the interface.

You can execute the command before the VLAN is created.

## **Example**

```
switchxxxxxx(config)# ipv6 mld snooping vlan 1 immediate-leave
```
## <span id="page-12-0"></span>**show ipv6 mld snooping groups**

To display the multicast groups learned by the MLD snooping, use the **show ipv6 mld snooping groups** EXEC mode command in User EXEC mode.

#### **Syntax**

**show ipv6 mld snooping groups** [**vlan** *vlan-id*] [**address** *ipv6-multicast-address*] [**source** *ipv6-address*]

## **Parameters**

- **vlan** *vlan-id*—(Optional) Specifies the VLAN ID.
- **address** *ipv6-multicast-address*—(Optional) Specifies the IPv6 multicast address.
- **source** *ipv6-address*—(Optional) Specifies the IPv6 source address.

## **Command Mode**

User EXEC mode

### **Default Configuration**

Display information for all VLANs and addresses defined on them.

#### **User Guidelines**

The Include list contains the ports which are in a forwarding state for this group according to the snooping database. In general, the Exclude list contains the ports which have issued an explicit Exclude for that specific source in a multicast group.

The Reporters That Are Forbidden Statically list contains the list of ports which have asked to receive a multicast flow but were defined as forbidden for that multicast group in a multicast bridge.

Note: Under certain circumstances, the Exclude list may not contain accurate information; for example, in the case when two Exclude reports were received on the same port for the same group but for differentsources, the port will not be in the Exclude list but rather in the Include list

## **Example**

The following example shows the output for show ipv6 mld snooping groups.

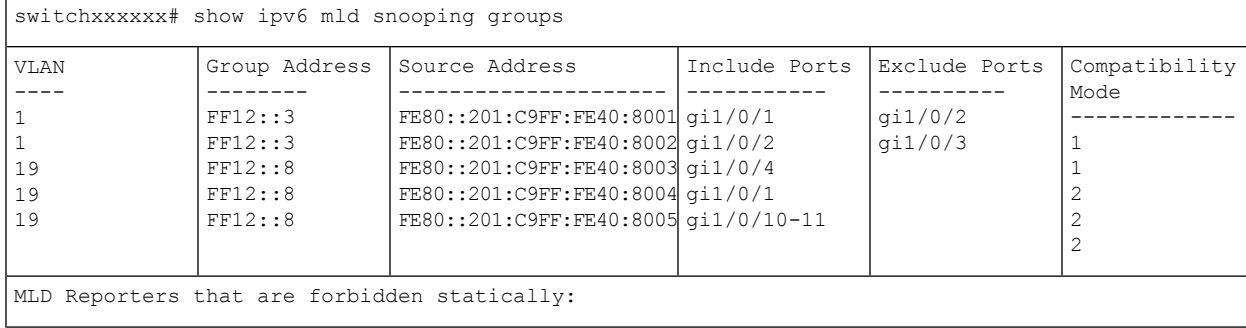

 $\mathbf I$ 

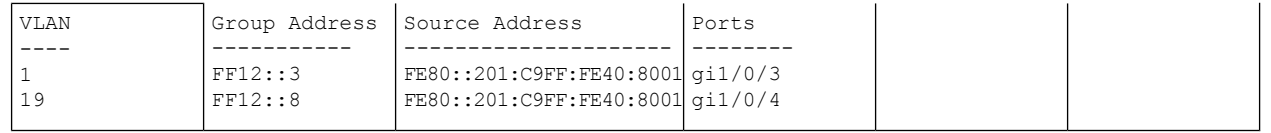

i.

Ш

## <span id="page-14-0"></span>**show ipv6 mld snooping interface**

To display the IPv6 MLD snooping configuration for a specific VLAN, use the **show ipv6 mld snooping interface** EXEC mode command in User EXEC mode.

#### **Syntax**

**show ipv6 mld snooping interface** *vlan-id*

## **Parameters**

• *vlan-id*—Specifies the VLAN ID.

## **Default Configuration**

Display information for all VLANs.

#### **Command Mode**

User EXEC mode

### **Example**

The following example displays the MLD snooping configuration for VLAN 1000.

```
switchxxxxxx# show ipv6 mld snooping interface 1000
MLD Snooping is globally enabled
MLD Snooping Querier is globally enabled
VLAN 1000
 MLD Snooping is enabled
 MLD snooping last immediate leave: enable
 Automatic learning of multicast router ports is enabled
  MLD Snooping Querier is enabled
 MLD Snooping Querier operation state: is running
  MLD Snooping Querier version: 2
  MLD Snooping Querier election is enabled
 MLD snooping robustness: admin 2 oper 2
  MLD snooping query interval: admin 125 sec oper 125 sec
  MLD snooping query maximum response: admin 10 sec oper 10 sec
  MLD snooping last member query counter: admin 2 oper 2
  MLD snooping last member query interval: admin 1000 msec oper 500 msec
  Groups that are in MLD version 1 compatibility mode:
   FF12::3, FF12::8
```
## <span id="page-15-0"></span>**show ipv6 mld snooping mrouter**

To display information on dynamically learned Multicast router interfaces for all VLANs or for a specific VLAN, use the **show ipv6 mld snooping mrouter** EXEC mode command in User EXEC mode.

### **Syntax**

**show ipv6 mld snooping mrouter** [**interface** *vlan-id*]

### **Parameters**

• **interface** *vlan-id*—(Optional) Specifies the VLAN ID.

## **Default Configuration**

Display information for all VLANs.

## **Command Mode**

User EXEC mode

#### **Example**

The following example displays information on dynamically learned Multicast router interfaces for VLAN 1000:

switchxxxxxx# **show ipv6 mld snooping mrouter interface 1000**

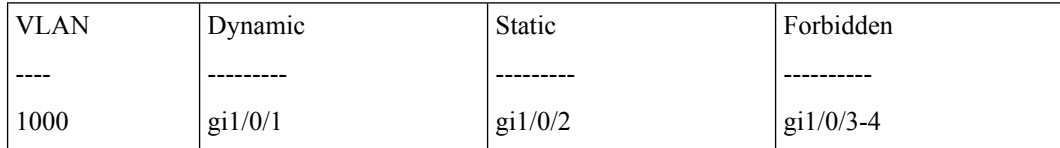